# **Калькулятор "Консультант-PRO".**

## **Приложение "Ба Цзы. 12 Дворцов Судьбы".**

#### **Программа "Консультант-PRO" находится здесь:**

### **http://infengi.ru/pro**

Приложение "Ба Цзы. 12 Дворцов Судьбы" позволит вам позволит вам быстро построить и проанализировать карту Ба Цзы и карту Двенадцати Дворцов Судьбы, определить Символические звезды, Фазы Ци, 10 Божеств.

Подсказки и пояснения в программе дадут возможность узнать характеристики каждого из 12 ти Дворцов, проявления каждого из 10-ти Божеств в каждом дворце, влияние символических звезд в конкретной карте и многое другое.

Вы сможете быстро и эффективно анализировать и оценивать влияние каждого периода времени в раскладе Ба Цзы и 12 Дворцов.

Возможности приложения:

- · построение карты Ба Цзы (четыре Столпа Судьбы) для любого периода времени;
- · вычисление скрытых Небесных Стволов и обозначение Доминирующих Небесных Стволов;
- · вычисление Столпов Удачи;
- · определение Фазы Ци для Небесных Стволов;
- · вычисление 10-ти Божеств;
- · расчёт Символических Звезд (в том числе по году);
- · обозначение Пустых Земных Ветвей;
- · построение карты 12 Дворцов Судьбы;
- · характеристики влияния каждого из 12-ти Дворцов Судьбы;
- · характеристики личности;
- · характеристики Столпов Судьбы;
- · описание для каждого из 10-ти Божеств
- · описание для каждой из Символических Звезд;
- · характеристики Фаз Ци;
- · характеристики взаимодействия Небесных Стволов и Земных Ветвей;
- · и многое другое.

Вы сможете сохранить результаты вычислений в виде календаря в личном кабинете и распечатать их.

#### Оглавление

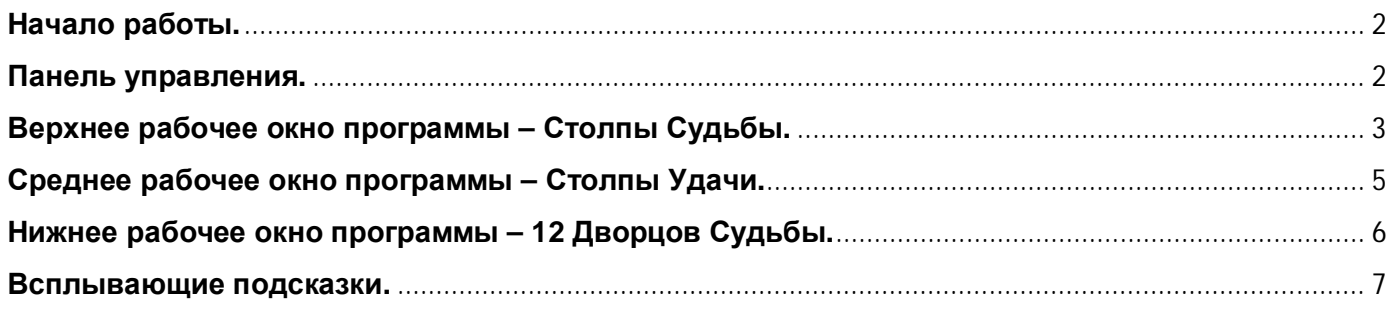

#### **Начало работы.**

Для начала работы с программой необходимо внести исходные данные в форме для расчета.

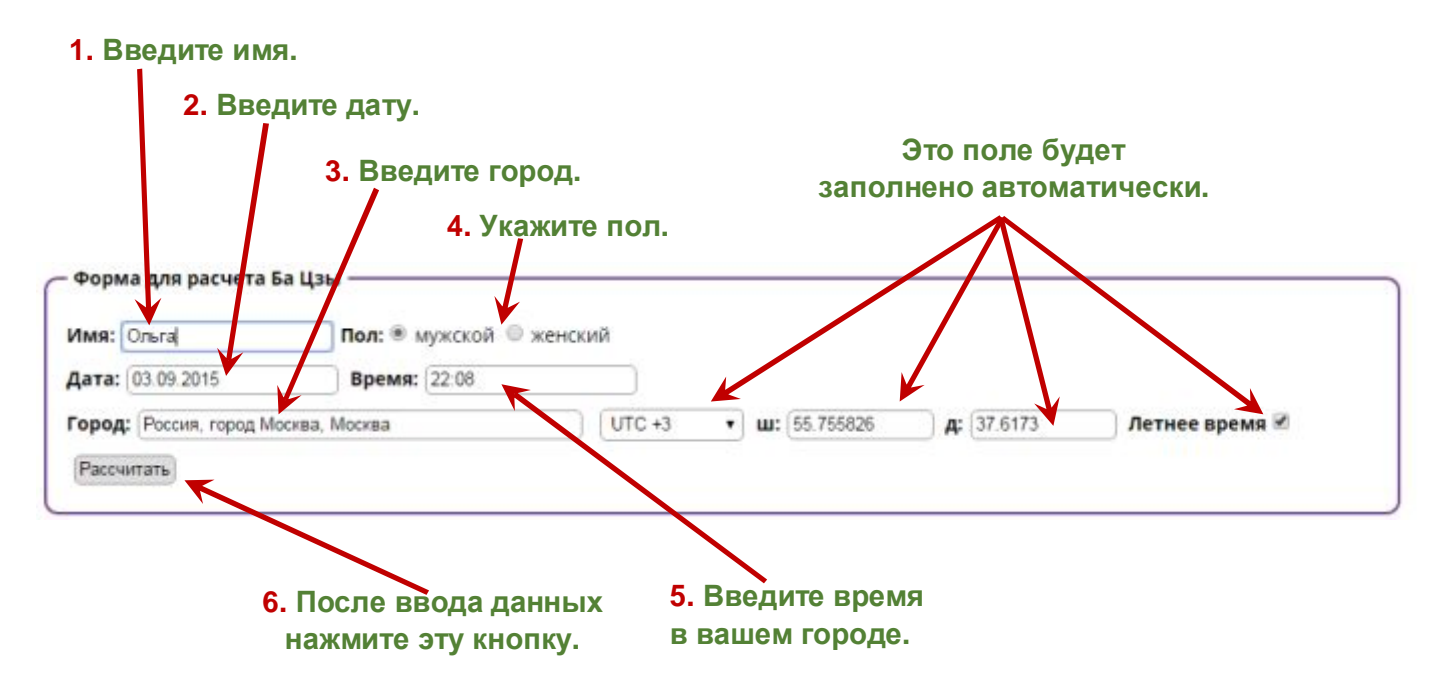

Вы можете изменить исходные данные в любой момент.

После нажатия кнопки "Рассчитать" вы увидите дополнительную панель управления, карту Ба Цзы и карту Двенадцати Дворцов Судьбы (доступно в полной версии).

#### **Панель управления.**

Окно "Управление" позволяет:

- · включить/выключить выплывающие подсказки **(1)**
- · показать/скрыть 10 Божеств **(2)**
- · показать/скрыть Скрытые Небесные Стволы **(3)**
- · показать/скрыть названия иероглифов **(4)**
- · показать/скрыть Фазы Ци **(5)**
- · показать/скрыть символические звезды **(6)**
- · выбрать способ отображения Символических звезд: текстовые надписи **(7)** или картинки **(8)**
- · показать/скрыть Символические звезды, вычисляемые по году **(9)**
- · показать/скрыть пояснения по взаимодействию Небесных Стволов **(10)** и Земных Ветвей **(11)**
- · показать/скрыть карту 12 Дворцов Судьбы **(12)**
- · кнопка "**Печать**" позволяет распечатать результат вычислений в том виде, который отображается у вас на экране.

 Дополнительно в этом окне вы можете убрать или отобразить на экране панель управления с выбранными параметрами. Для этого нажмите кнопку "**Скрыть**".

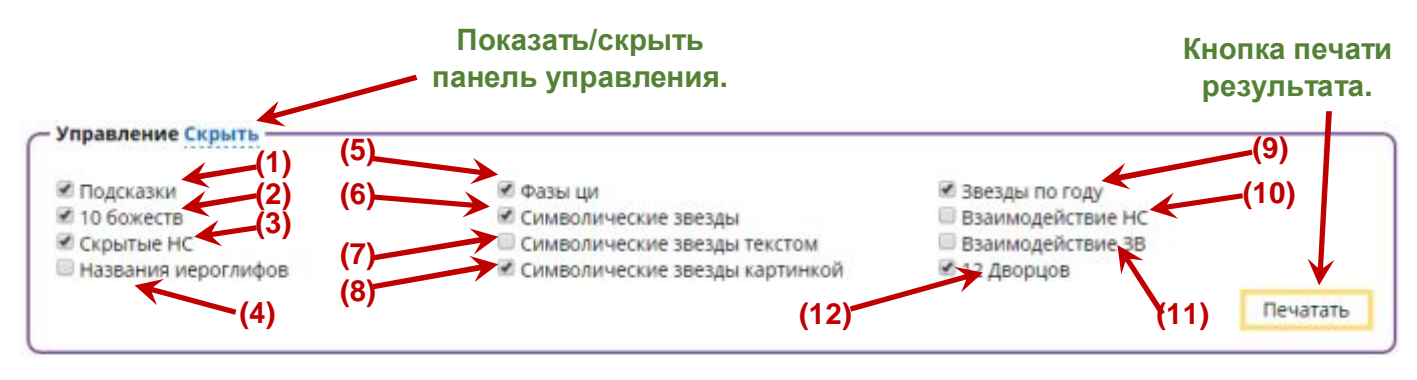

В зависимости от выбранных вами параметров, результаты вычислений могут иметь различный вид.

Обратите внимание, что некоторые параметры (Взаимодействие НС, Взаимодействие ЗВ, 12 Дворцов) доступны для отображения только в полной версии программы.

#### **Верхнее рабочее окно программы – Столпы Судьбы.**

В верхнем рабочем окне программы представлена карта Ба Цзы с указанием Скрытых Небесных Стволов, Доминирующих Небесных Стволов, Пустых Земных Ветвей, 10-ти Божеств, Символических Звезд, Фаз Ци, а также взаимодействий Небесных Стволов и Земных Ветвей в карте (пример отображения верхнего рабочего окна вы видите на рисунке ниже).

В зависимости от параметров, которые вы выбрали в панели "Управление", верхнее рабочее окно программы может содержать различный набор символов и обозначений:

Строка **(1)** – Столпы для года, месяца, дня и часа.

Строка **(2)** - Название божества, которым является элемент Небесного Ствола в данной карте.

Строка **(3)** - Символические Звезды.

*Для Символических Звезд вы можете выбрать варианты отображения (картинки или текст) в панели "Управление".*

Строка **(4)** - Иероглифы Небесных Стволов.

Строка **(5)** – Иероглифы Земных Ветвей.

*Для иероглифов Небесных Стволов и земных Ветвей вы можете включить или отключить отображение их названий на русском языке в панели "Управление".* 

**(6)** – Затемненная клетка с Земной Ветвью означает, что это Пустая Земная Ветвь.

Строка **(7)** - Фазы Ци. Зеленым цветом выделены высокие (сильные) Фазы Ци, желтым цветом выделены Фазы Ци средней силы, красным цветом выделены низкие (слабые) Фазы Ци.

В строке Фазы Ци **(7)** в верхнем ряду указаны Фазы Ци 1-й степени **(8)**, а в нижнем ряду указаны Фазы Ци 2-й степени **(9)**.

Строка **(10)** – Символические звезды.

*В панели "Управление" вы можете показать или скрыть отображение Символических Звезд, а также выбрать варианты отображения (иконки или текст).* 

Строка **(11)** – Скрытые Небесные Стволы.

**(12)** - В верхнем ряду в (затемнённой строке) строке указан Доминирующий Небесный Ствол.

Строки **(13) (14) (15) (16)** – Под каждым Скрытым Небесным Стволом обозначено название одного из 10-ти Божеств, которым этот Ствол является в построенной карте.

Строка **(18)** – Столп текущего десятилетия.

Строка **(19)** – Столп текущего года.

**(20)** – Описание взаимодействий Небесных Стволов и Земных Ветвей (слияния, тройные комбинации, наказания, столкновения), которые присутствуют в текущей карте Ба Цзы.

*Вы можете показать или скрыть описания для взаимодействий Небесных Стволов и Земных Ветвей в панели "Управление".*

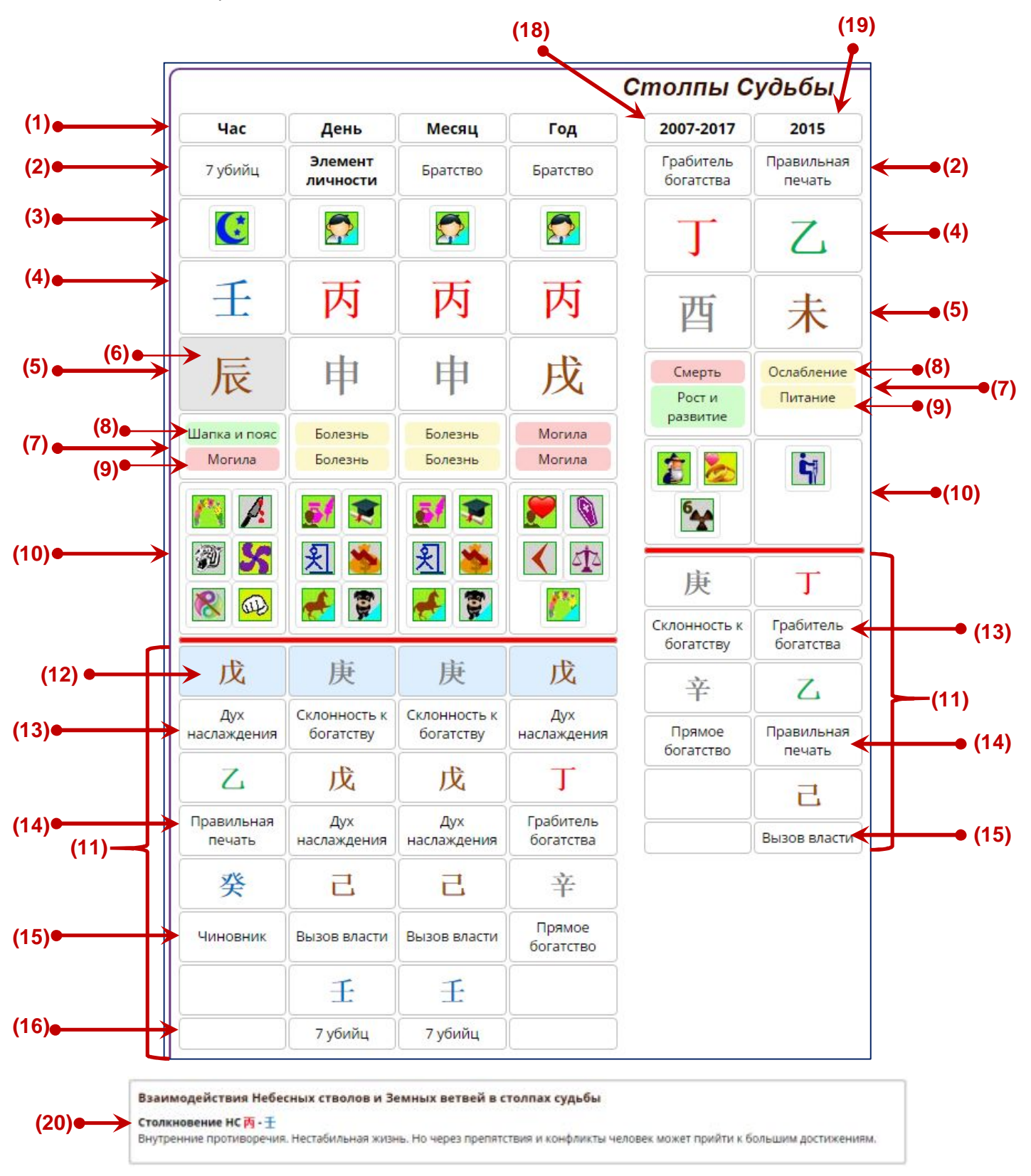

#### **Среднее рабочее окно программы – Столпы Удачи.**

В среднем рабочем окне программы представлена карта десятилетних Столпов Удачи с указанием Столпов десятилетия и Столпов каждого года в десятилетии, 10-ти Божеств и Символических Звезд (пример отображения среднего рабочего окна вы видите на рисунке ниже).

В зависимости от параметров, которые вы выбрали в панели "Управление", среднее рабочее окно программы может содержать различный набор символов и обозначений:

Строка **(1)** – Год начала десятилетнего Столпа Удачи.

Строка **(2)** – возраст вступления в десятилетний Столп Удачи.

Строка **(3)** – Название божества, которым является элемент Небесного Ствола в данной карте.

Строка **(4)** - Иероглифы Небесных Стволов.

Строка **(5)** – Иероглифы Земных Ветвей.

*Для иероглифов Небесных Стволов и земных Ветвей вы можете включить или отключить отображение их названий на русском языке в панели "Управление".* 

Строка **(6)** – Символические звезды в десятилетнем Столпе Удачи.

*В панели "Управление" вы можете показать или скрыть отображение Символических Звезд, а также выбрать варианты отображения (иконки или текст).* 

**(7)** – Годы жизни, с указанием Столпа для каждого года (Небесный Ствол и Земная Ветвь).

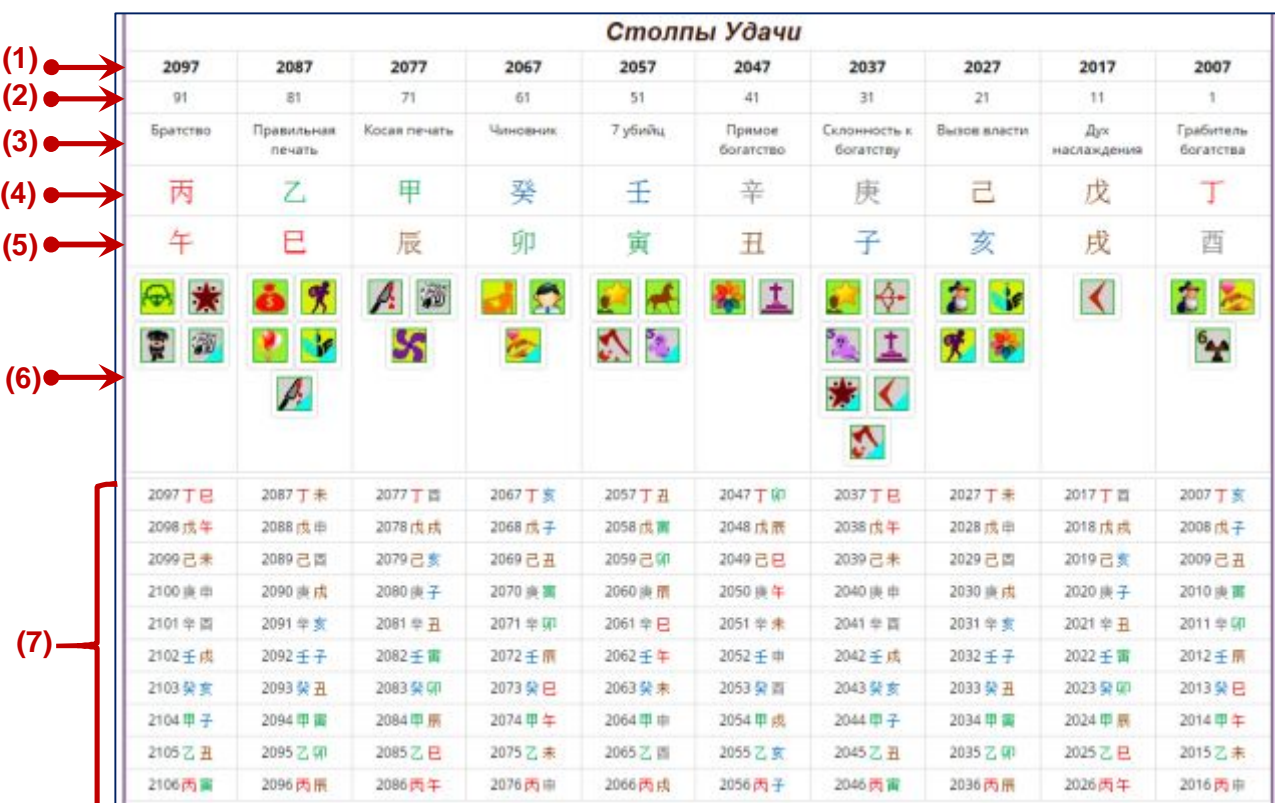

**Инструменты для фэн-шуй и китайской астрологии. http://www.infengi.ru/**

### **Нижнее рабочее окно программы – 12 Дворцов Судьбы.**  *(доступно только в полной версии калькулятора)*

В нижнем рабочем окне программы представлена карта !2 Дворцов Судьбы с указанием Дворцов, Фаз Ци, Символических Звезд и Столпов Удачи (пример отображения нижнего рабочего окна вы видите на рисунке ниже).

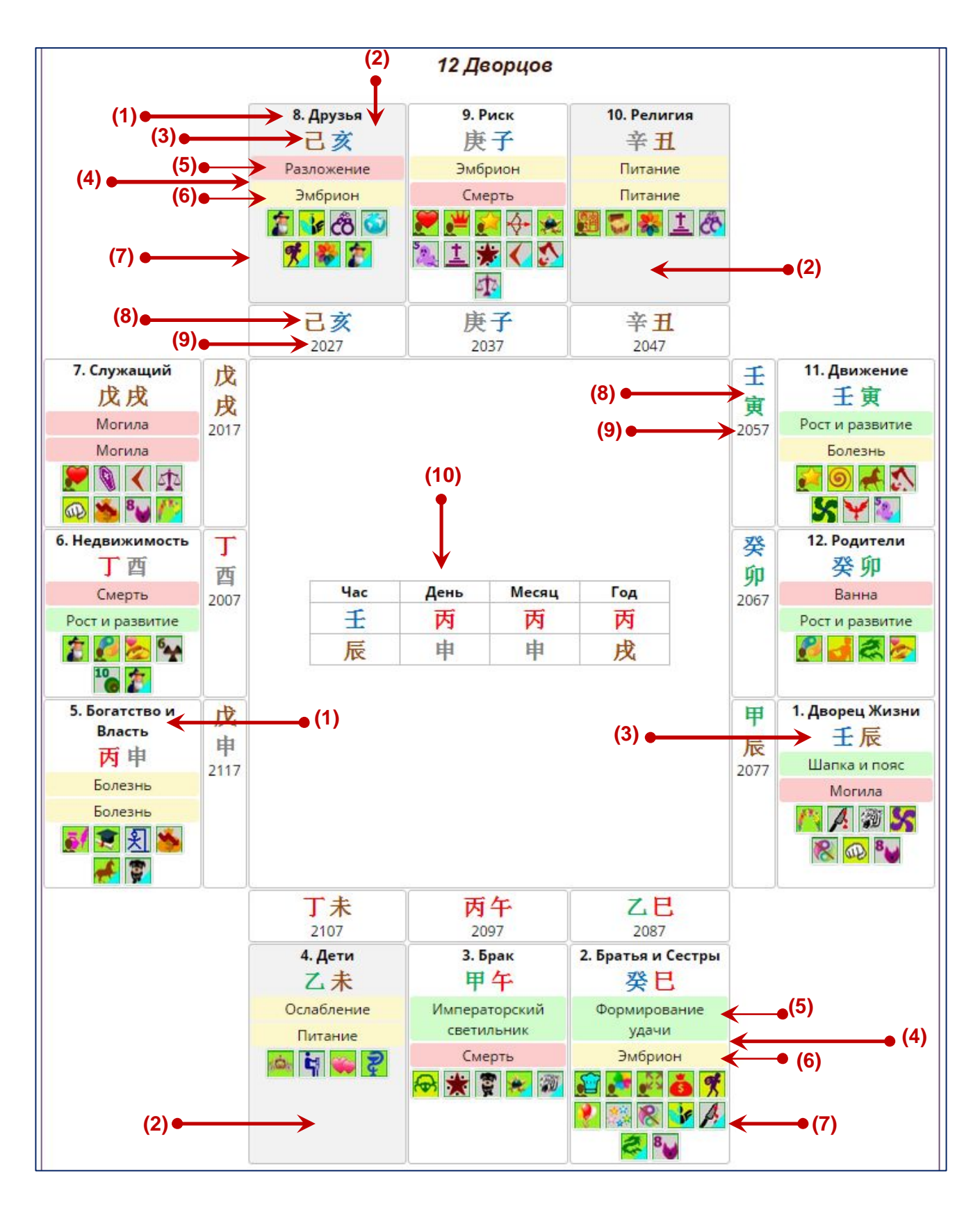

В зависимости от параметров, которые вы выбрали в панели "Управление", нижнее рабочее окно программы может содержать различный набор символов и обозначений:

Строка **(1)** – Название Дворца.

*При наведении курсора мыши на название дворца появится выплывающее окно с описанием. В панели "Управление" вы можете показать или скрыть отображение выплывающих подсказок.*

**(2)** – Затемненная клетка Дворца означает, что данный Дворец не включен в расклад.

Строка **(3)** – Иероглифы во Дворце (Небесный Ствол и Земная Ветвь).

*При наведении курсора мыши на Иероглифы появится выплывающее окно с описанием характеристик одного из 10-ти Божеств для соответствующего Дворца. Внимание! Интерпретация дана на основе характеристики Земной Ветви. Влияние Небесного Ствола учитывается как дополнительный аспект*

Строка **(4)** - Фазы Ци. Зеленым цветом выделены высокие (сильные) Фазы Ци, желтым цветом выделены Фазы Ци средней силы, красным цветом выделены низкие (слабые) Фазы Ци.

В строке Фазы Ци **(4)** в верхнем ряду указаны Фазы Ци 1-й степени **(5)**, а в нижнем ряду указаны Фазы Ци 2-й степени **(6)**.

Строка **(7)** – Символические звезды во Дворце.

*В панели "Управление" вы можете показать или скрыть отображение Символических Звезд, а также выбрать варианты отображения (иконки или текст).* 

Строка **(8)** – Столпы Удачи (Небесный Ствол и Земная Ветвь).

Строка **(9)** - Год начала десятилетнего Столпа Удачи.

**(10)** – Карта Ба Цзы.

#### **Всплывающие подсказки.**

При наведении курсора мышки на любой элемент таблицы вы увидите выплывающее окно с подсказками и пояснениями для этого элемента (см. примеры на рисунках ниже).

> *В базовой версии калькулятора даны короткие выплывающие пояснения. В полной версии калькулятора даны подробные пояснения.*

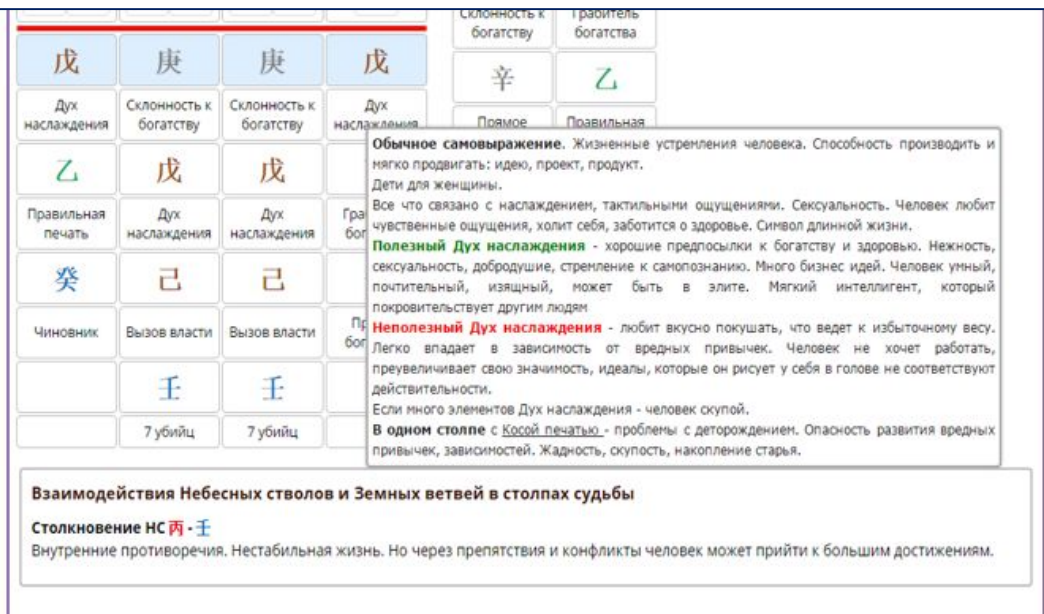

#### Инструменты для фэн-шуй и китайской астрологии. **http://www.infengi.ru/** http://www.infengi.ru/

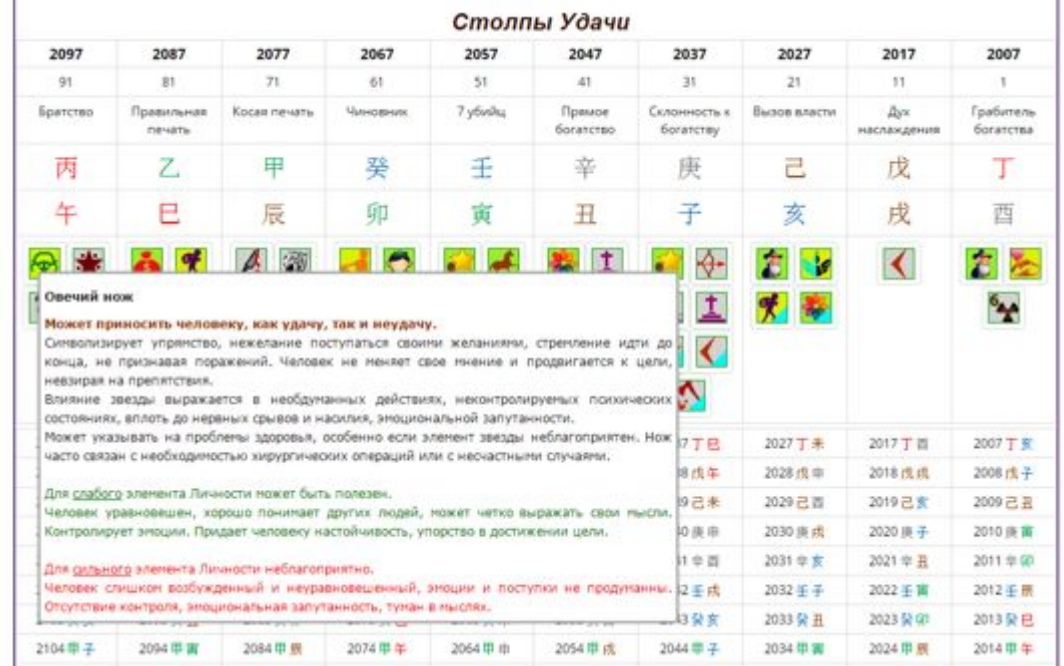